#### Déploiement d'iPad auprès des patients et patientes | Guide de configuration | Mars 2022 1

#### [Choix des apps](#page-1-0)

#### **[Préparation](#page-2-0)**

**[Introduction](#page-0-0)**

**Table des matières**

[Évaluation de l'infrastructure](#page-2-1) [Création d'un profil de configuration](#page-3-0) [Automatisation de la configuration](#page-4-0)  [des appareils](#page-4-0)

**[Entreposage dans les chambres](#page-5-0)** [Configuration initiale](#page-5-1) [Réinitialisation d'un appareil](#page-5-2)

**[Entreposage centralisé](#page-7-0)**

[Entreposage](#page-7-1) [Branchement](#page-7-2) [Automatisation](#page-7-3) [Installation d'Apple Remote Desktop](#page-8-0)

**[Conclusion](#page-9-0)**

# **Déploiement d'iPad auprès des patients et patientes**

Guide de configuration

### <span id="page-0-0"></span>Introduction

Les établissements de soins de santé cherchent de plus en plus à aider les patients et patientes à prendre leur santé en main et à leur offrir une expérience exceptionnelle tout au long de leur séjour. En leur proposant des appareils iPad dotés d'apps spécialement conçues pour eux, les hôpitaux rendent chaque étape de leur passage plus agréable, de l'admission jusqu'au congé. Grâce à des apps iPadOS tierces, les patients et patientes acquièrent une plus grande autonomie : ils peuvent consulter leur horaire quotidien, communiquer avec l'équipe soignante, suivre leurs progrès, se renseigner sur leur traitement, commander leurs repas et même profiter d'un divertissement personnalisé. Ils sont vraiment au centre de l'attention. Et avec Apple TV dans chaque chambre, ils bénéficient d'une expérience bonifiée qui leur permet de regarder des films sur un écran plus spacieux depuis iPad via AirPlay.

Le présent guide de configuration est destiné au personnel des TI chargé de configurer et de déployer iPad auprès des patients et patientes. iPad peut facilement être préconfiguré : le patient ou la patiente a accès à des apps iPadOS, et le service des TI peut utiliser la solution de gestion des appareils mobiles (GAM) pour protéger les données personnelles sans nuire à l'expérience utilisateur. Une fois que le patient ou la patiente obtient son congé de l'hôpital, ses données sont effacées de l'appareil, et les réglages d'origine sont rétablis pour qu'une nouvelle personne puisse l'utiliser.

Au moment de déployer iPad auprès des patients et patientes, vous devrez prendre une décision importante : choisir entre l'entreposage des appareils dans les chambres et l'entreposage centralisé (ces deux options sont décrites plus loin dans les sections [Entreposage dans les chambres](#page-5-0) et [Entreposage](#page-7-0)  [centralisé](#page-7-0)). L'entreposage dans les chambres, qui repose sur l'effacement et la réinitialisation d'iPad à distance, permet de laisser les appareils dans la chambre des patients et patientes en tout temps. Bon nombre d'hôpitaux préfèrent ce type de déploiement, qui crée moins de travail pour les infirmiers, infirmières et autres membres du personnel. L'entreposage centralisé présente lui aussi des avantages. Il est notamment utile quand l'hôpital compte moins d'appareils que de chambres, ou que des membres du personnel ou bénévoles sont en mesure de s'occuper des appareils au fil des admissions et des congés des patients et patientes.

Quel que soit le scénario retenu, les étapes de préparation qui suivent vous outilleront pour mener votre déploiement avec succès.

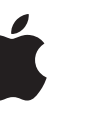

### <span id="page-1-0"></span>**Choix des apps**

De nombreuses apps sensationnelles s'offrent aux patients et aux patientes, dont ComCierge Patient, MyChart Bedside, Lana Health, Sentean Hospitality et Voalte Experience. Ces solutions proposent un éventail de services qui s'intègrent parfaitement aux systèmes de l'hôpital, comme le système d'appels infirmiers, les systèmes de divertissement, le système de commande en chambre, le système de dossiers médicaux électroniques (DME) et plus encore.

Au moment d'évaluer les apps que vous pourriez utiliser, posez-vous les questions suivantes :

- Quelles tâches ces apps prennent-elles en charge?
- L'intégration se fait-elle de manière simple et efficace?
- Ces apps sont-elles compatibles avec vos systèmes?
- Les apps sont-elles suffisamment conviviales et intuitives pour les nouveaux utilisateurs et les nouvelles utilisatrices?
- Quel est le modèle de déploiement recommandé?

### <span id="page-2-0"></span>Préparation

Cette section présente trois étapes à suivre pour préparer le déploiement des appareils et des apps dans votre établissement.

### <span id="page-2-1"></span>**Évaluation de l'infrastructure**

La première étape consiste à évaluer votre infrastructure réseau. L'aménagement de l'hôpital et la façon dont les gens y communiquent doivent absolument être pris en compte quand vous concevez votre réseau et planifiez la couverture et la capacité du Wi-Fi.

#### **Wi-Fi et réseautique**

Un accès constant et fiable à un réseau sans fil est essentiel pour l'installation et la configuration d'appareils iPad. Assurez-vous que le réseau Wi-Fi de votre hôpital prend en charge un grand nombre d'appareils et offre une connexion simultanée à tous les utilisateurs et à toutes les utilisatrices. Vous devrez peut-être reconfigurer vos serveurs mandataires ou pare-feu si des appareils sont incapables d'accéder aux serveurs d'activation d'Apple. Apple et Cisco optimisent l'expérience réseau pour les appareils exécutant iPadOS, iOS 10 ou une version ultérieure. Pour obtenir l'information la plus récente sur ces fonctionnalités réseau, communiquez avec votre représentant ou représentante Apple ou Cisco.

#### **Mise en cache de contenu**

Cette fonctionnalité intégrée de macOS conserve une copie locale des contenus fréquemment demandés sur les serveurs Apple et contribue à réduire la bande passante nécessaire pour les télécharger sur votre réseau. Elle accélère le téléchargement et la distribution de contenus à partir de l'App Store. Elle peut aussi mettre en cache les mises à jour logicielles pour un téléchargement plus rapide sur les appareils iPadOS. La mise en cache de contenu comprend également la mise en cache connectée, qui permet à Mac de partager sa connexion Internet avec plusieurs appareils iPad connectés par USB.

#### **Investissement dans une solution de GAM**

Grâce à la GAM, les établissements hospitaliers peuvent intégrer des appareils iPadOS en toute sécurité dans leur environnement, configurer et mettre à jour sans fil les réglages, établir des politiques, déployer et gérer des apps et verrouiller ou effacer à distance les appareils gérés. Ces fonctionnalités intégrées d'iPadOS reposent sur des solutions de GAM tierces. De nombreuses entreprises proposent des solutions de GAM qui peuvent être hébergées dans le nuage ou installées sur place. Les fonctionnalités et le prix de ces solutions varient, alors vous êtes libre de choisir celle qui répond le mieux à vos besoins. Certains fournisseurs offrent aussi des réglages prédéfinis qui vous permettent de configurer encore plus facilement les appareils destinés aux patients et aux patientes.

#### <span id="page-3-0"></span>**Création d'un profil de configuration**

Après avoir choisi une solution de GAM, vous devez créer un profil de configuration qui répondra aux besoins des patients et patientes et qui pourra être installé à distance. En règle générale, toute configuration comprend des réglages et des restrictions dont vous pouvez vous servir pour adapter l'appareil à l'usage qu'en feront les patients et patientes. Les réglages simplifient l'expérience pour le patient ou la patiente, et les restrictions désactivent les fonctionnalités et services superflus ou susceptibles de stocker des données personnelles.

#### **Restrictions**

Voici des exemples de restrictions que vous pourriez appliquer pour éviter que les appareils conservent des renseignements personnels. **Remarque :** L'appellation peut varier selon la solution de GAM utilisée.

**Gestion des appareils :** Interdire l'installation manuelle de profils, la reconfiguration des restrictions, le changement du nom de l'appareil, la modification du compte et le jumelage avec des hôtes qui n'ont pas de profil de configuration Apple, et imposer l'activation de l'option Suivi publicitaire limité.

**Gestion des données :** Interdire l'envoi de documents provenant de sources non gérées vers des destinations gérées, et vice versa, et imposer à AirDrop le statut de destination non gérée.

**Apps :** Désactiver l'icône de l'App Store sur l'écran d'accueil, empêcher la suppression d'apps et les achats intégrés, empêcher l'utilisateur ou l'utilisatrice de faire confiance à des apps non gérées et masquer certaines apps sur l'écran d'accueil.

**Multimédia :** Interdire l'accès à Game Center, désactiver la demande de mot de passe de l'identifiant Apple pour l'achat de contenus multimédias et restreindre l'accès à ces contenus selon les besoins.

#### **Disposition des éléments sur l'écran d'accueil, mode Perdu et autres réglages**

Vous pouvez gérer la disposition des apps, des dossiers et des clips web sur l'écran d'accueil des appareils supervisés. Vous pouvez également autoriser l'utilisation de la caméra de manière à ce que le personnel soit en mesure de lire les codes QR des patients et patientes avec une app sécurisée ou de verser des photos dans une app de dossiers médicaux électroniques (DME).

Et pour retrouver un iPad égaré, assurez-vous que votre solution de GAM prend en charge les fonctionnalités du mode Perdu, notamment l'envoi d'un message texte, la localisation de l'appareil et la réactivation du mode Perdu après la réinitialisation ou la restauration de l'appareil.

**Remarque :** Avec le mode Perdu, les TI peuvent chercher un appareil égaré même si les services de localisation ont été désactivés.

#### <span id="page-4-0"></span>**Automatisation de la configuration des appareils**

Apple Business Manager (ABM) et Apple School Manager (ASM) proposent une méthode simple et rapide pour déployer les appareils iPadOS appartenant à l'établissement qui ont été achetés auprès d'Apple, d'un fournisseur de services ou d'un revendeur agréé Apple participant. Ces programmes permettent d'inscrire les appareils à la GAM automatiquement au moment de leur activation. Les appareils sont supervisés en tout temps, et leur inscription à la GAM est obligatoire.

Avec Apple Configurator, vous pouvez inscrire manuellement des appareils iPad à l'un de ces programmes, peu importe la façon dont vous les avez achetés. Dans ce cas, par contre, les utilisateurs et utilisatrices ont la possibilité, pendant 30 jours, de retirer leur appareil de l'inscription, de la supervision et de la GAM.

#### **Attribution d'apps aux appareils**

Que vous optiez pour l'entreposage des appareils dans les chambres ou l'entreposage centralisé, vous devrez attribuer les apps directement aux appareils à l'aide de la solution de GAM ou d'Apple Configurator. L'attribution d'une app se fait sans identifiant Apple; l'app est transmise à distance à l'appareil au moyen de la solution de GAM. Par la suite, quiconque utilise l'appareil peut accéder à ces apps.

#### **Création d'un catalogue d'apps**

Nous vous conseillons fortement de travailler avec votre fournisseur de solution de GAM lorsque vous créez un catalogue d'apps pour vos patients et patientes. Dans la plupart des cas, seules quelques apps essentielles sont préinstallées à l'étape de la configuration initiale. Ce catalogue comporte des apps recommandées, que vos patients et patientes peuvent télécharger à leur guise. Cela permet de réduire considérablement l'achalandage sur votre réseau Wi-Fi et le temps consacré au déploiement.

### <span id="page-5-0"></span>Entreposage dans les chambres

Lorsque l'infrastructure de la GAM et du réseau est prête, vous devez choisir le type de déploiement à privilégier. Si vous optez pour l'entreposage des appareils dans les chambres, la configuration des appareils et la mise à jour des logiciels s'effectuent à distance; les iPad sont automatiquement réinitialisés quand les patients et patientes obtiennent leur congé. Ce scénario vous permet de laisser un appareil dans chaque chambre pour que le patient ou la patiente puisse le personnaliser dès son arrivée.

#### <span id="page-5-1"></span>**Configuration initiale**

Lorsque le patient ou la patiente reçoit son iPad, l'Assistant réglages le guide tout au long des étapes de configuration. À partir de l'écran Hello, le patient ou la patiente sélectionne une langue, un pays, l'option Configurer manuellement et un réseau Wi-Fi public. Avec la solution de GAM, aucune autre étape n'est nécessaire, et le patient ou la patiente peut sauter tous les autres écrans de l'Assistant réglages.

Pour établir la connexion initiale et inscrire l'appareil, vous devriez de préférence fournir l'accès à un réseau Wi-Fi public sans portail captif. La solution de GAM peut ensuite connecter automatiquement l'iPad inscrit à un réseau privé pour finir la configuration. L'utilisation d'un réseau Wi-Fi privé permettra aussi au patient ou à la patiente d'utiliser son appareil en toute sécurité pendant son séjour.

Une fois ces étapes terminées, la solution de GAM configure les réglages de l'appareil et procède à l'installation des apps à distance. La durée de ce processus varie selon le réseau Wi-Fi utilisé, la présence ou l'absence d'un serveur de mise en cache et le nombre d'apps à installer sur chaque iPad.

#### <span id="page-5-2"></span>**Réinitialisation d'un appareil**

Lorsque le patient ou la patiente obtient son congé de l'hôpital, vous devez réinitialiser son iPad et le préparer pour la prochaine personne en effaçant le contenu et les réglages. Pour ce faire, vous pouvez effacer l'appareil à distance par l'intermédiaire de la GAM ou le réinitialiser manuellement.

#### **Effacement à distance avec la GAM**

La solution de GAM peut effacer toutes les données des appareils iPad à distance. Cette opération est habituellement réalisée par un administrateur ou une administratrice des TI, mais il est préférable de l'automatiser à l'aide de votre solution de GAM. Par exemple, le système de DME peut envoyer une notification à la solution de GAM lorsque le patient ou la patiente obtient son congé de l'hôpital. Ce signal commande au serveur de GAM de procéder à l'effacement de l'iPad à distance. Deux approches s'offrent à vous pour intégrer ce processus.

• Certaines solutions de GAM peuvent s'intégrer au système de DME afin de surveiller l'admission, le congé ou le transfert des patients et patientes, d'effacer les données de l'iPad et de restaurer les réglages d'origine, le tout à distance.

• Cette fonctionnalité est parfois intégrée directement dans les systèmes de DME afin que les appareils s'effacent automatiquement au moment de l'admission, du congé ou du transfert des patients et patientes.

#### **Réinitialisation manuelle**

Les membres du personnel peuvent procéder à une réinitialisation manuelle en accédant aux réglages généraux, en sélectionnant Réinitialiser, puis en choisissant l'option Effacer contenu et réglages. Certains fournisseurs de solution de GAM proposent aussi une app qui permet aux patients et aux patientes de réinitialiser eux-mêmes leur iPad en toute sécurité, d'un seul toucher.

**Remarque :** Il n'est pas nécessaire d'activer l'effacement à distance si vous optez pour un déploiement avec entreposage centralisé. Pour en savoir plus, consultez la section « Entreposage centralisé ».

### <span id="page-7-0"></span>Entreposage centralisé

Au lieu d'entreposer iPad dans les chambres, vous pouvez placer plusieurs appareils sur un chariot fixé à une station de travail mobile. Chaque iPad est connecté par câble USB, et un processus d'inscription automatique efface les données de l'appareil, le reconfigure et affiche l'écran d'accueil avant qu'il soit attribué au prochain patient ou à la prochaine patiente.

Ce processus automatisé est rendu possible par Apple Configurator ou une autre solution clés en main. Les utilisateurs et utilisatrices n'ont pas besoin de configurer les appareils, et votre personnel n'a pas à les réinitialiser entre chaque patient ou patiente. Il est également plus facile pour le personnel d'inspecter les iPad à leur retour.

#### <span id="page-7-1"></span>**Entreposage**

Bien qu'il soit possible de procéder à l'entreposage centralisé avec seulement une station de travail et un concentrateur USB adéquat, les points suivants sont susceptibles d'optimiser le déploiement ainsi que l'expérience des patients et patientes et de votre personnel :

- La puissance et le débit sont suffisants pour prendre en charge un grand nombre d'appareils.
- Des voyants ou un afficheur permettent de connaître l'état des appareils.
- Le dispositif est suffisamment grand pour accueillir iPad et ses accessoires, comme un étui.
- Le dispositif est à la fois sécuritaire pour iPad et facile d'accès pour le personnel.

#### <span id="page-7-2"></span>**Branchement**

Vous pouvez réduire la charge du réseau Wi-Fi et du réseau étendu de votre établissement en ayant recours à la connexion câblée.

- Faites appel au service de [mise en cache du contenu](https://support.apple.com/fr-ca/guide/mac-help/mchleaf1e61d/mac) de macOS.
- Autorisez la station de travail à partager sa connexion réseau avec les appareils iPad par câble USB.

#### <span id="page-7-3"></span>**Automatisation**

Pour éviter de répéter les différentes étapes de l'actualisation sur chaque appareil, tenez compte des recommandations suivantes lorsque vous choisissez et configurez un outil d'automatisation :

- actualisation de l'appareil déclenchée par un raccordement câblé;
- établissement d'une [identité de supervision](https://support.apple.com/guide/apple-configurator-2/generate-or-choose-a-supervision-identity-cad801ee9c31/2.13/mac/10.15.6) unique pour toutes les stations de travail et votre solution de GAM;
- effacement de toutes les données et réinitialisation de l'appareil après chaque utilisation;
- profil de configuration Wi-Fi pour assurer une connexion ininterrompue;
- inscription de l'appareil à ABM et ASM recommandée;
- inscription de l'appareil à votre solution de GAM;
- recours à la solution de GAM pour définir le fuseau horaire (pour iPadOS 14);
- possibilité de sauter toutes les étapes de la configuration.

#### **Administration**

Selon votre solution d'automatisation, la gestion permanente de la station de travail peut être effectuée au moyen d'une interface web ou d'une solution de gestion des utilisateurs et utilisatrices comme Apple Remote Desktop.

#### <span id="page-8-0"></span>**Installation d'Apple Remote Desktop**

Apple Remote Desktop est l'application de gestion d'ordinateurs de macOS. Elle peut servir à distribuer des logiciels, à gérer le matériel et à obtenir de l'assistance à distance. Si vous optez pour l'entreposage centralisé, Apple Remote Desktop vous permet de gérer plusieurs stations de travail à distance à partir d'un seul Mac, en utilisant Apple Configurator. Vous pouvez donc effectuer plus rapidement les mises à jour nécessaires dans les profils de configuration, sans interrompre les membres du personnel qui distribuent ou reprennent les iPad.

Pour installer un paquet d'Apple ou d'un fournisseur tiers, il suffit d'utiliser la fonction Installer un paquet pour le copier et l'installer sur plusieurs stations de travail de votre établissement. Et avec les options de partage d'écran d'Apple Remote Desktop, les stations de travail à distance ont accès à une assistance immédiate, ce qui crée une économie de temps pour le personnel et vous.

Pour en savoir plus sur la configuration d'Apple Remote Desktop, consultez [https://support.apple.com/guide/remote-desktop/welcome/mac.](https://support.apple.com/fr-ca/guide/remote-desktop/welcome/mac)

## <span id="page-9-0"></span>Conclusion

Plusieurs options s'offrent à vous pour le déploiement et la gestion des appareils iPad destinés à vos patients et patientes, que vous les déployiez à l'échelle de votre établissement ou auprès d'un groupe restreint. En choisissant des stratégies adaptées à vos besoins, vous aidez votre personnel à se concentrer sur ce qui compte vraiment : prendre soin des patients et patientes.

être des marques de commerce de leurs sociétés respectives. © 2022 Apple Inc. Tous droits réservés. Apple, le logo Apple, AirDrop, iPad, iPadOS, Mac et macOS sont des marques de commerce d'Apple Inc., déposées aux États-Unis et dans d'autres pays. Apple Remote Desktop est une marque de commerce d'Apple Inc. App Store est une marque de service d'Apple Inc., déposée aux États-Unis et dans d'autres pays. IOS est une marque de commerce ou une marque de commerce déposée de Cisco aux États-Unis et dans d'autres pays; elle est utilisée sous licence. Les autres produits et dénominations sociales mentionnés ici peuvent